## **Clever Access**

- 1. Go to: <https://clever.com/>
- 2. In the right hand corner please log in as a student:
- 3. You will then see a screen where you will need to identify the school district or school. Please make sure to enter Valley Oaks Charter School. There will be several choices.

The correct school will have this person to contact:

Contact nitwomey@kern.org

Log in as a student

## **Valley Oaks Charter School**

Not your district?

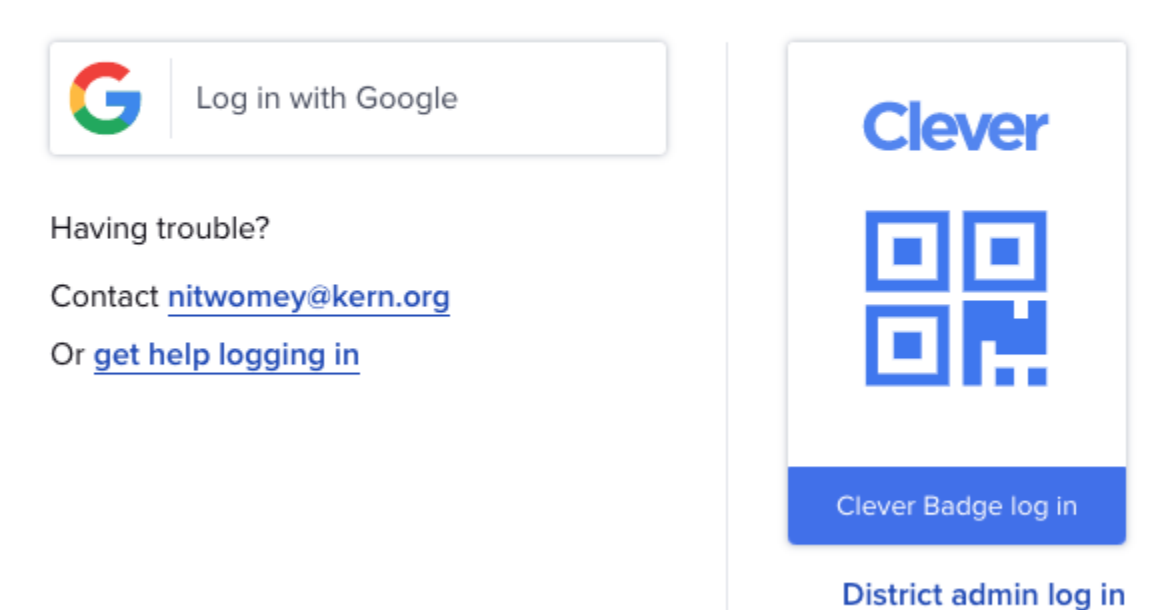

- 4. You will then log in with your child's school Gmail account given to you by your Resource Teacher. Please follow this log info for your child's Gmail: Username: student id # Example: [123456@kernvocs.org](mailto:123456@kernvocs.org) **Password:** this is where the parent and student have chosen their own password. If it is not working Darla or Cassidy in the front office can reset this for you.
- 5. If successful, the student will have a dashboard that will allow them to access different school applications, such as: Brain Pop, Amplify, Accelerated Reader, and Freckle. This

Dashboard through Clever allows your student to access these applications through one hub, rather than having several usernames and passwords for specific applications. Your resource teacher also has access to Clever from the teacher's veiw. The teacher/student can not toggle between the two domains, but the teacher can monitor the programs your student has access to, for intervention, enrichment, or just for fun!

**\*\*\*Note: This is a screen shot of the teacher site, however the student homepage is similar.**

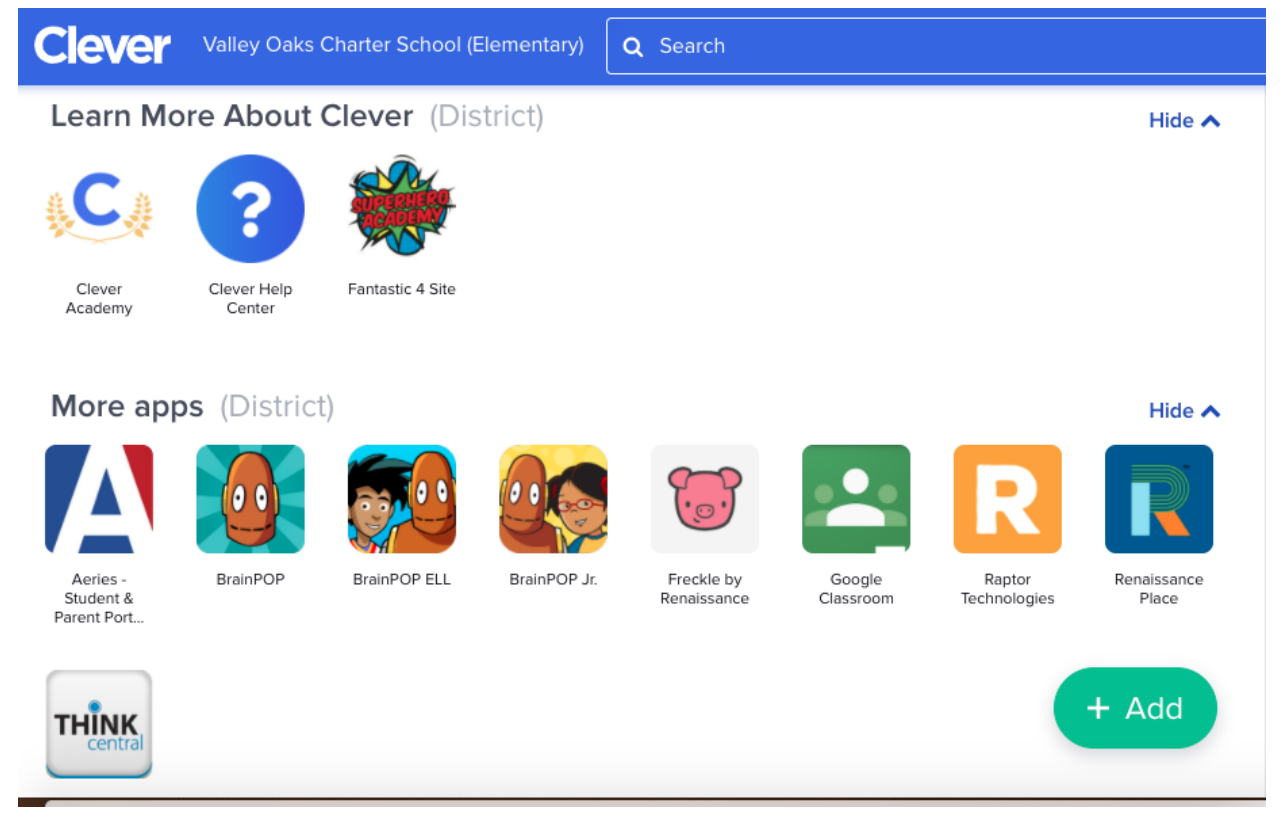

If you have any questions please reach out to your Resource Teacher!